## **OS(iPhone/Android) のバージョン確認方法**

下記手順にてご確認いただけます

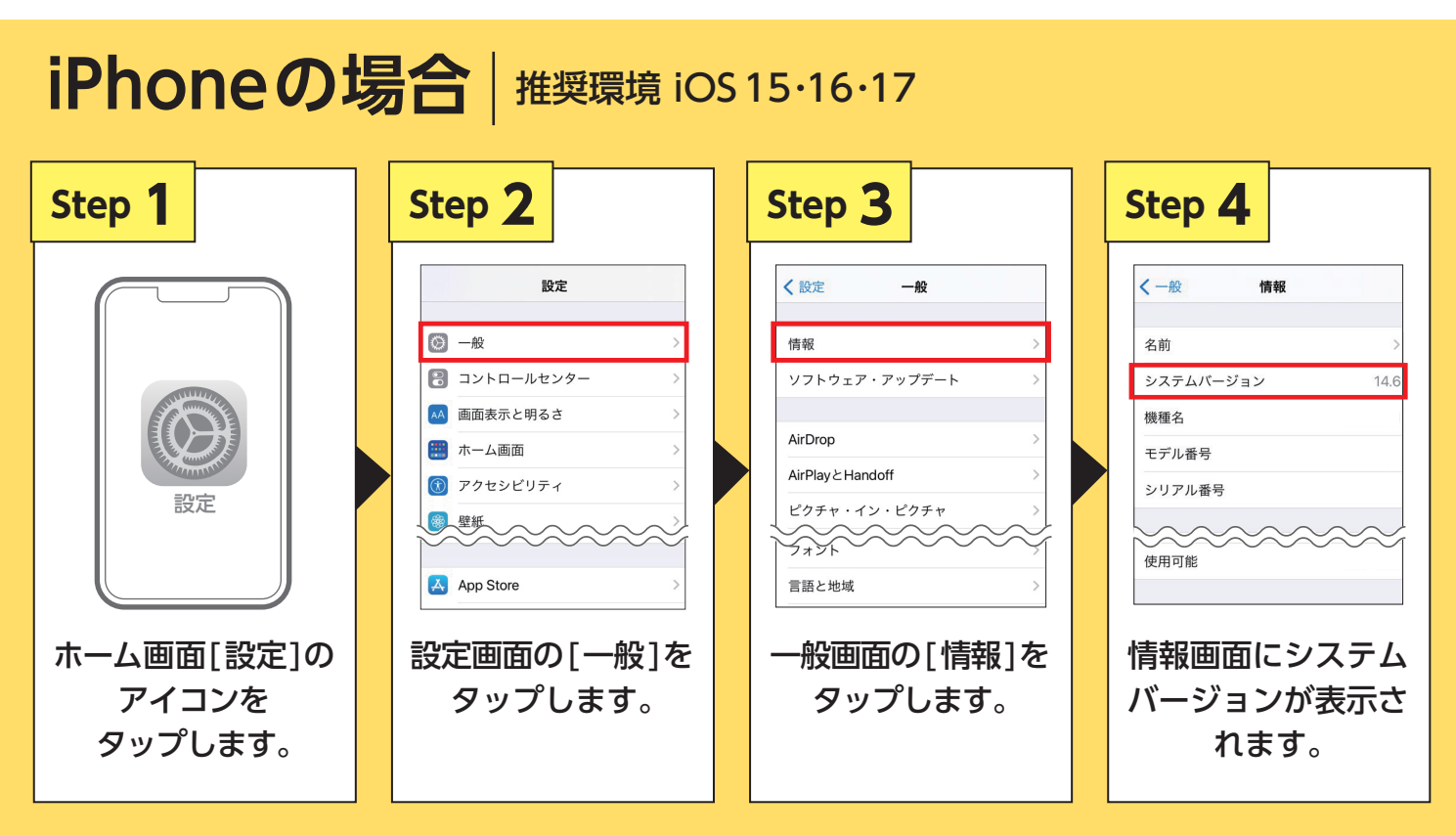

**一般画面の[ソフトウェア・アップデート] から最新のバージョンにアップデート可能です。**

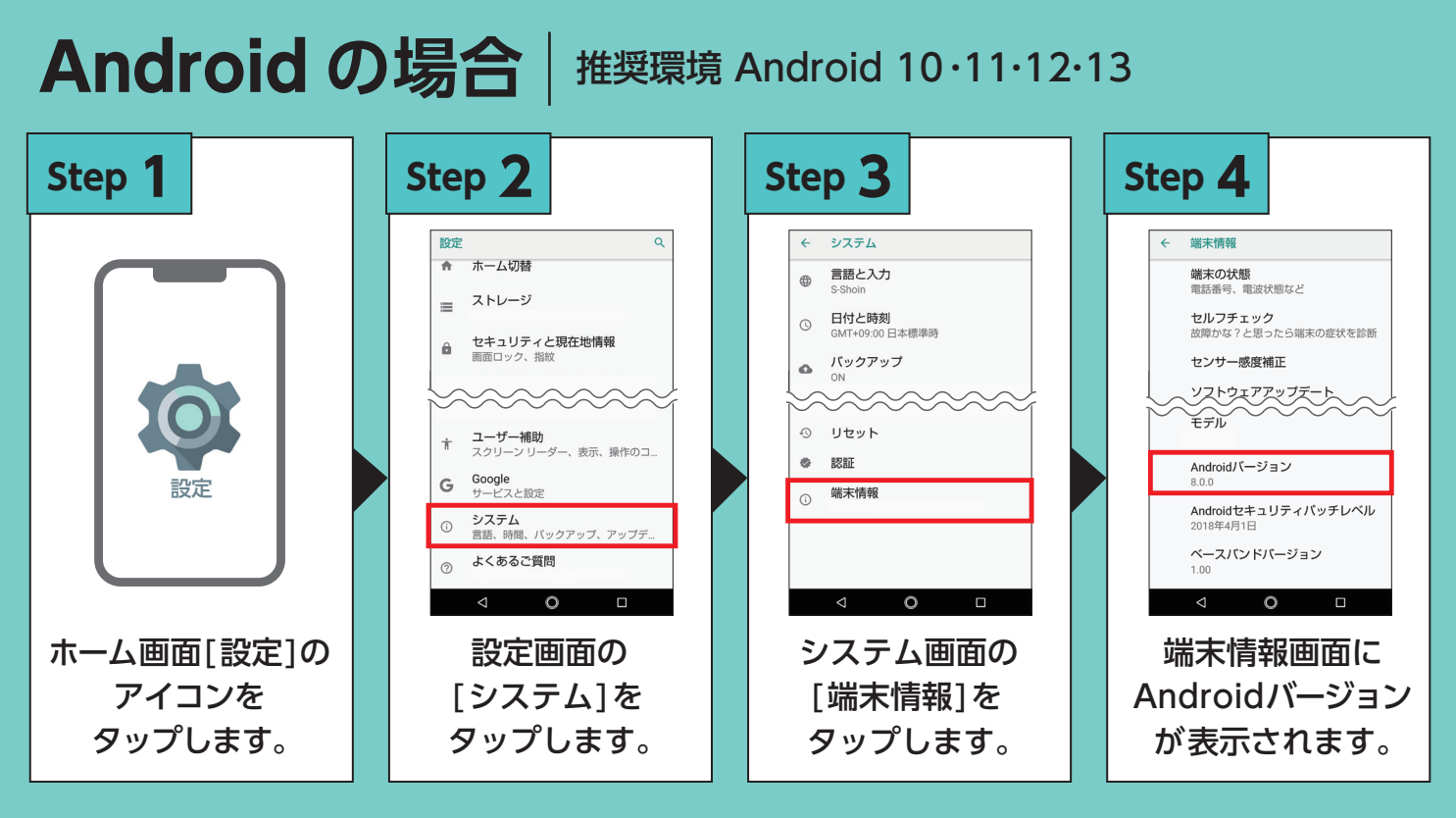

**端末情報画面の[ソフトウェアアップデート ]から最新のバージョンにアップデート可能です。**

※OS バージョンや機種により、 画面が異なる場合がございます。※画像は全てイメージです。